Eclipse GlassFish Release Notes, Release 7

# **Eclipse GlassFish**

Release Notes

Release 7

Contributed 2018 - 2024

These Release Notes provide late-breaking information about Eclipse GlassFish 7 software and documentation. Also included are a summary of new product features in the 7 release, and descriptions and workarounds for known issues and limitations.

Eclipse GlassFish Release Notes, Release 7

Copyright © 2013, 2019 Oracle and/or its affiliates. All rights reserved.

This program and the accompanying materials are made available under the terms of the Eclipse Public License v. 2.0, which is available at [http://www.eclipse.org/legal/epl-2.0.](http://www.eclipse.org/legal/epl-2.0)

SPDX-License-Identifier: EPL-2.0

Oracle and Java are registered trademarks of Oracle and/or its affiliates. Other names may be trademarks of their respective owners.

Intel and Intel Xeon are trademarks or registered trademarks of Intel Corporation. All SPARC trademarks are used under license and are trademarks or registered trademarks of SPARC International, Inc. AMD, Opteron, the AMD logo, and the AMD Opteron logo are trademarks or registered trademarks of Advanced Micro Devices. UNIX is a registered trademark of The Open Group.

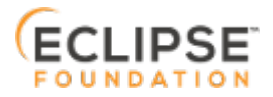

# **Preface**

H

This documentation is part of the Java Enterprise Edition contribution to the Eclipse Foundation and is not intended for use in relation to Java Enterprise Edition or Orace GlassFish. The documentation is in the process of being revised to reflect the new Jakarta EE branding. Additional changes will be made as requirements and procedures evolve for Jakarta EE. Where applicable, references to Jakarta EE or Java Enterprise Edition should be considered references to Jakarta EE.

Please see the Title page for additional license information.

This preface contains information about and conventions for the entire Eclipse GlassFish (Eclipse GlassFish) documentation set.

Eclipse GlassFish 7 is developed through the GlassFish project open-source community at <https://github.com/eclipse-ee4j/glassfish>. The GlassFish project provides a structured process for developing the Eclipse GlassFish platform that makes the new features of the Jakarta EE platform available faster, while maintaining the most important feature of Jakarta EE: compatibility. It enables Java developers to access the Eclipse GlassFish source code and to contribute to the development of the Eclipse GlassFish.

The following topics are addressed here:

- [Eclipse GlassFish Documentation Set](#page-2-0)
- [Related Documentation](#page-4-0)
- [Typographic Conventions](#page-5-0)
- [Symbol Conventions](#page-5-1)
- [Default Paths and File Names](#page-6-0)

### <span id="page-2-0"></span>**Eclipse GlassFish Documentation Set**

The Eclipse GlassFish documentation set describes deployment planning and system installation. For an introduction to Eclipse GlassFish, refer to the books in the order in which they are listed in the following table.

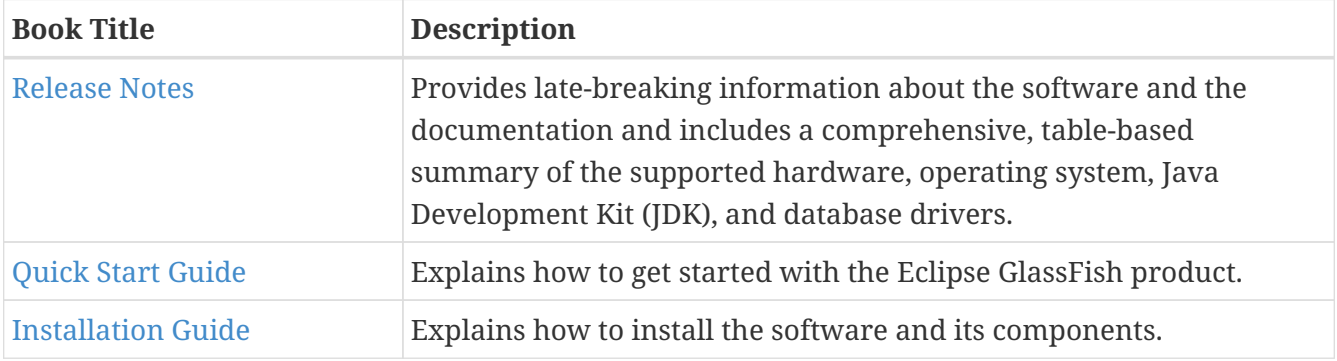

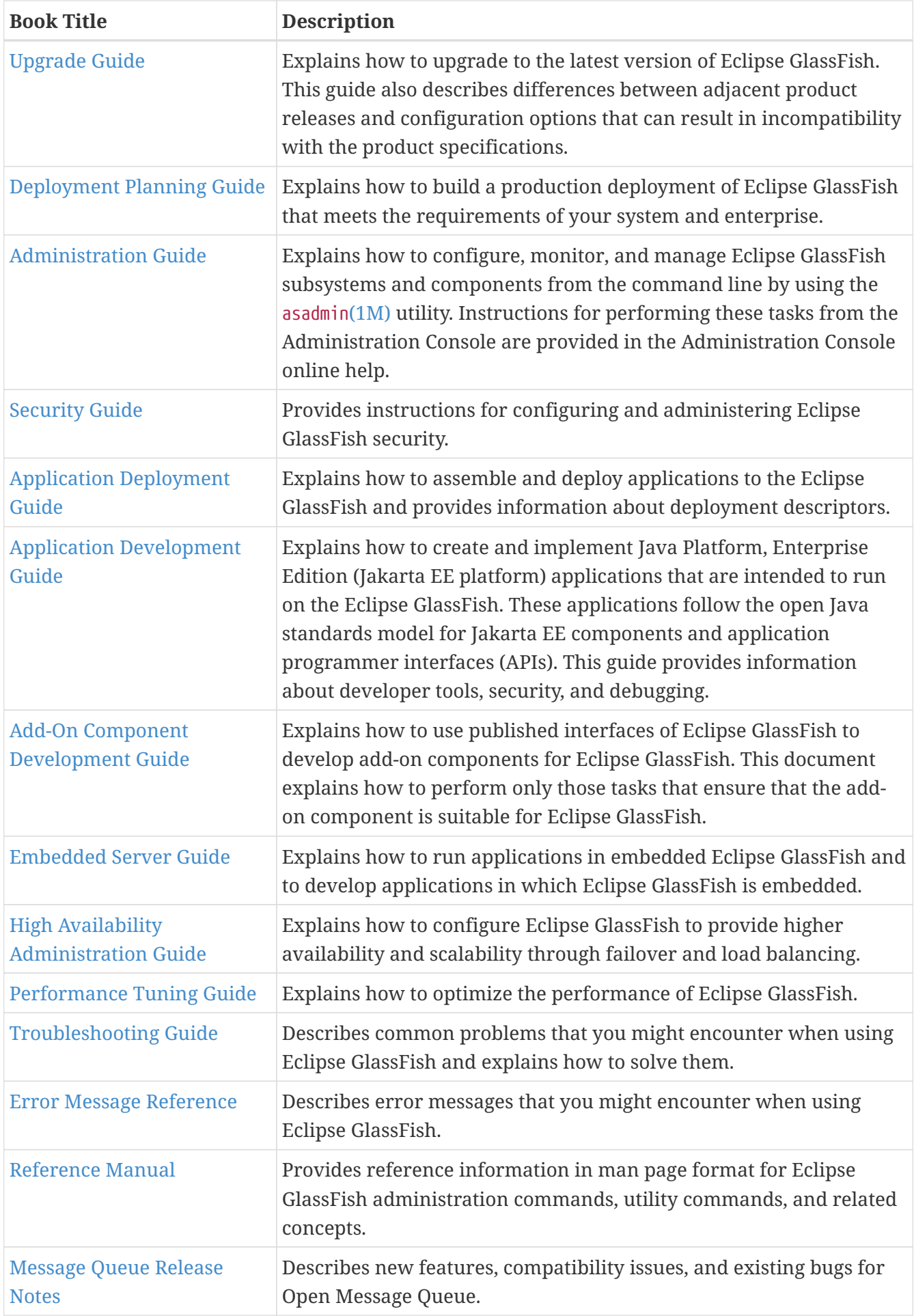

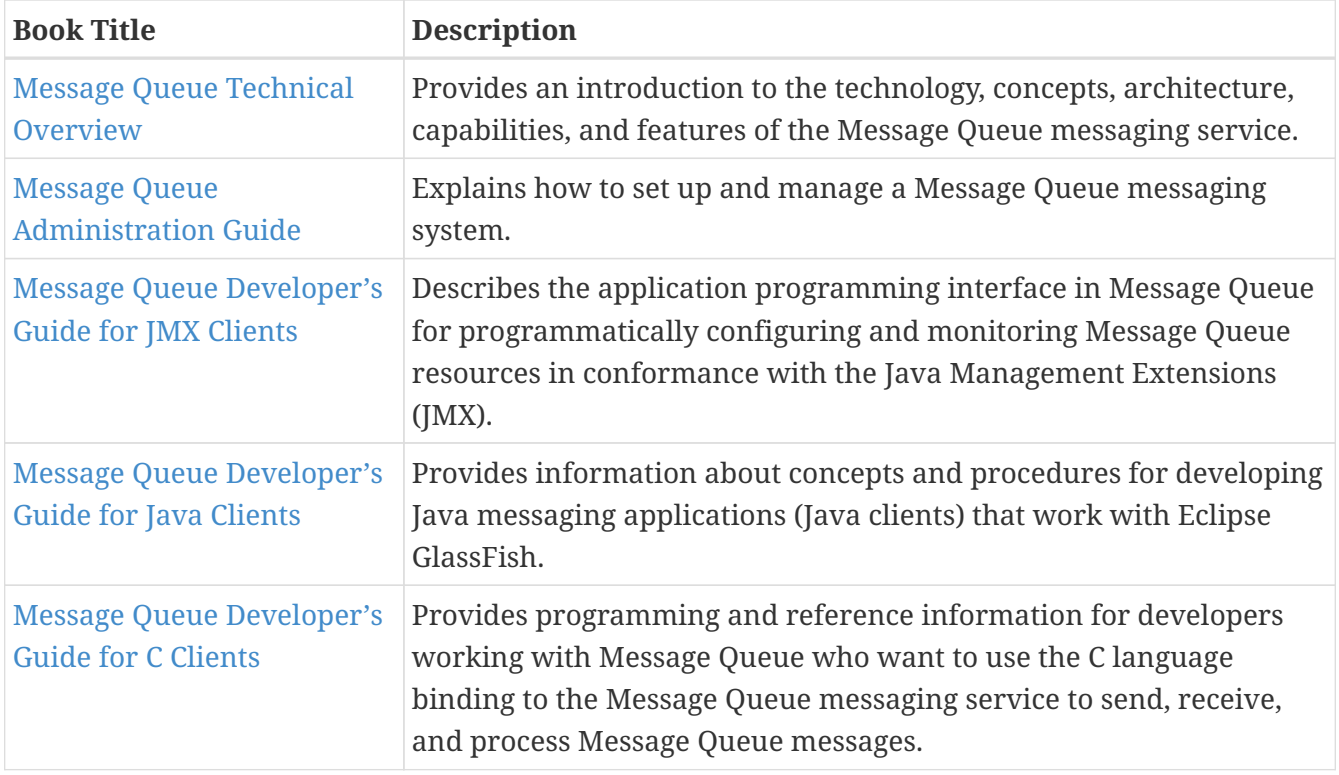

## <span id="page-4-0"></span>**Related Documentation**

The following tutorials explain how to develop Jakarta EE applications:

- [Your First Cup: An Introduction to the Jakarta EE Platform](https://github.com/eclipse-ee4j/jakartaee-firstcup-examples). For beginning Jakarta EE programmers, this short tutorial explains the entire process for developing a simple enterprise application. The sample application is a web application that consists of a component that is based on the Enterprise JavaBeans specification, a JAX-RS web service, and a JavaServer Faces component for the web front end.
- [The Jakarta EE Tutorial](https://eclipse-ee4j.github.io/jakartaee-tutorial). This comprehensive tutorial explains how to use Jakarta EE platform technologies and APIs to develop Jakarta EE applications.

Javadoc tool reference documentation for packages that are provided with Eclipse GlassFish is available as follows.

- The Jakarta EE specifications and API specification is located at [https://jakarta.ee/specifications/.](https://jakarta.ee/specifications/)
- The API specification for Eclipse GlassFish 7, including Jakarta EE platform packages and nonplatform packages that are specific to the Eclipse GlassFish product, is located at <https://glassfish.org/docs/>.

For information about creating enterprise applications in the NetBeans Integrated Development Environment (IDE), see the [NetBeans Documentation, Training & Support page](https://netbeans.apache.org/kb/docs/java-ee.html).

For information about the Derby database for use with the Eclipse GlassFish, see the [Derby page](https://db.apache.org/derby/index.html).

The Jakarta EE Samples project is a collection of sample applications that demonstrate a broad range of Jakarta EE technologies. The Jakarta EE Samples are bundled with the Jakarta EE Software Development Kit (SDK) and are also available from the repository ([https://github.com/eclipse](https://github.com/eclipse-ee4j/glassfish-samples)[ee4j/glassfish-samples](https://github.com/eclipse-ee4j/glassfish-samples)).

# <span id="page-5-0"></span>**Typographic Conventions**

The following table describes the typographic changes that are used in this book.

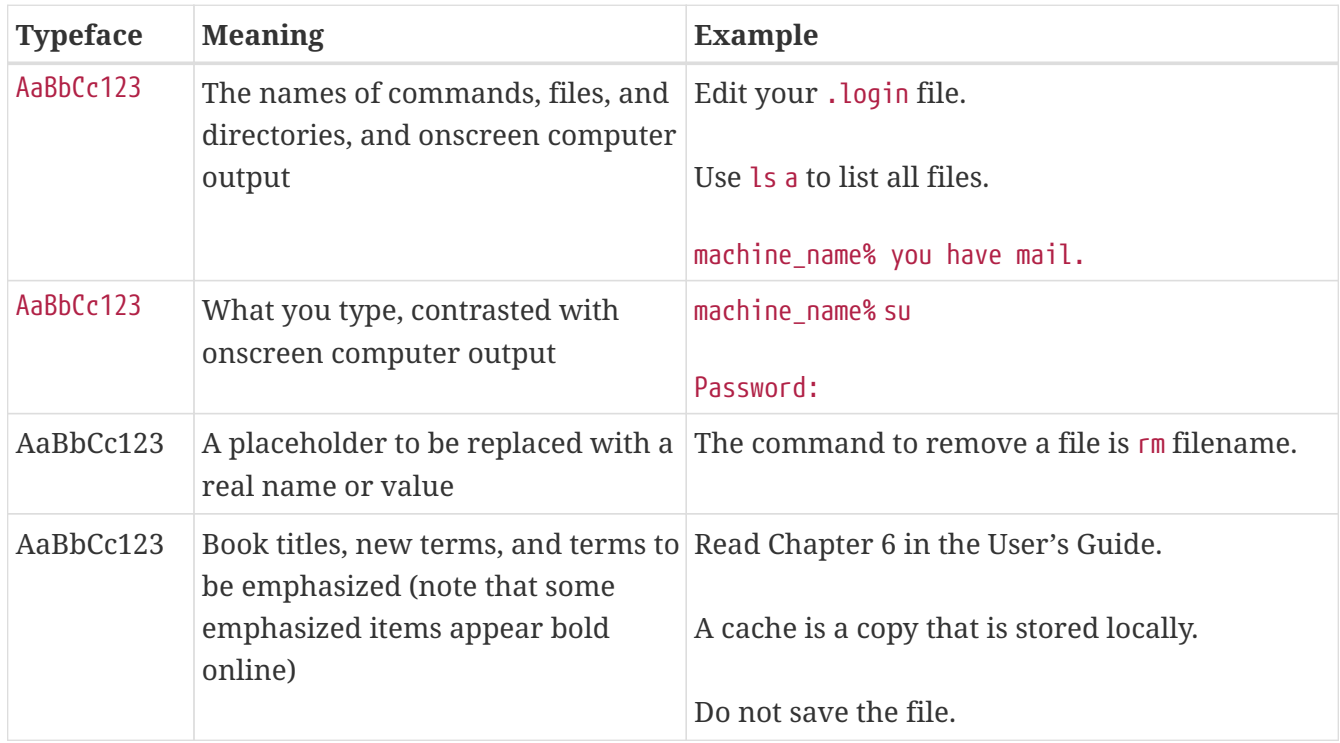

# <span id="page-5-1"></span>**Symbol Conventions**

The following table explains symbols that might be used in this book.

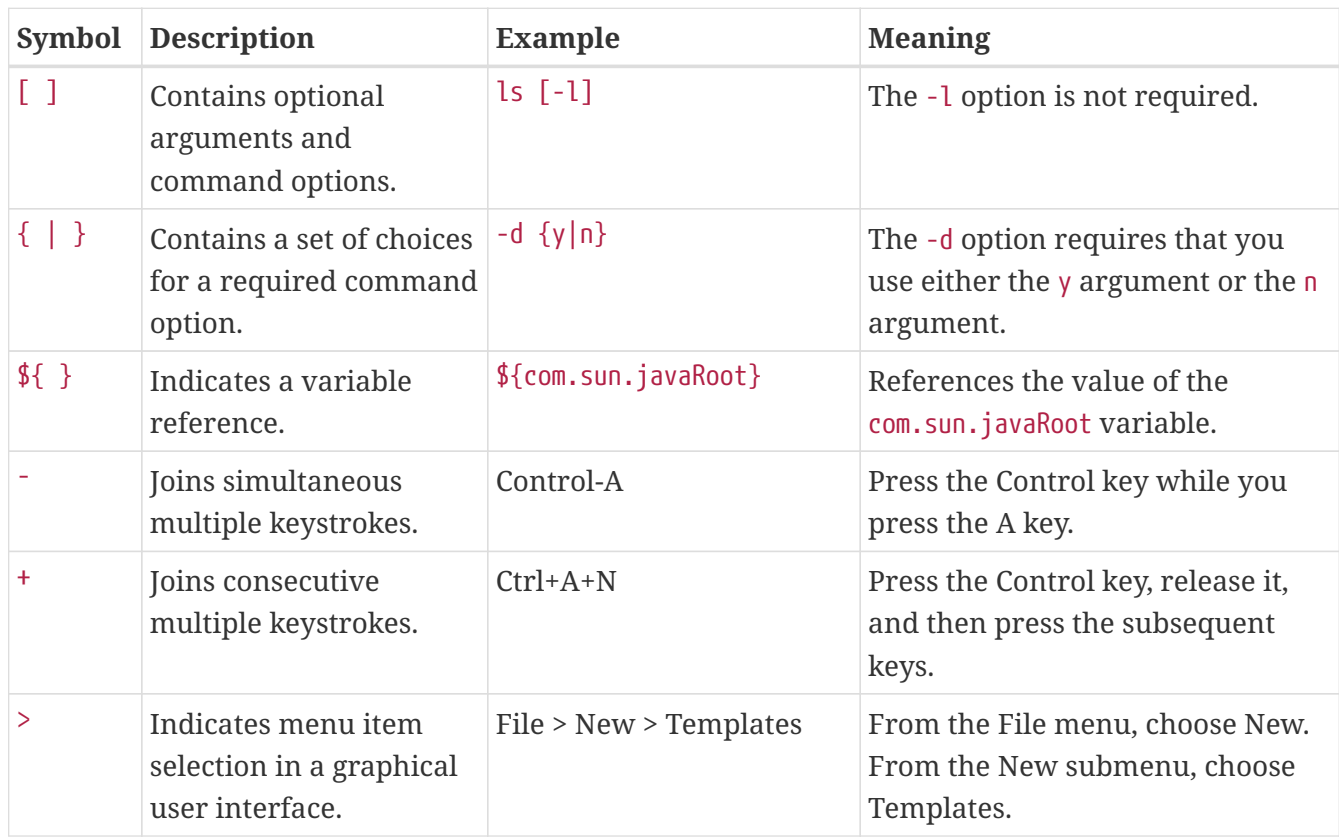

# <span id="page-6-0"></span>**Default Paths and File Names**

The following table describes the default paths and file names that are used in this book.

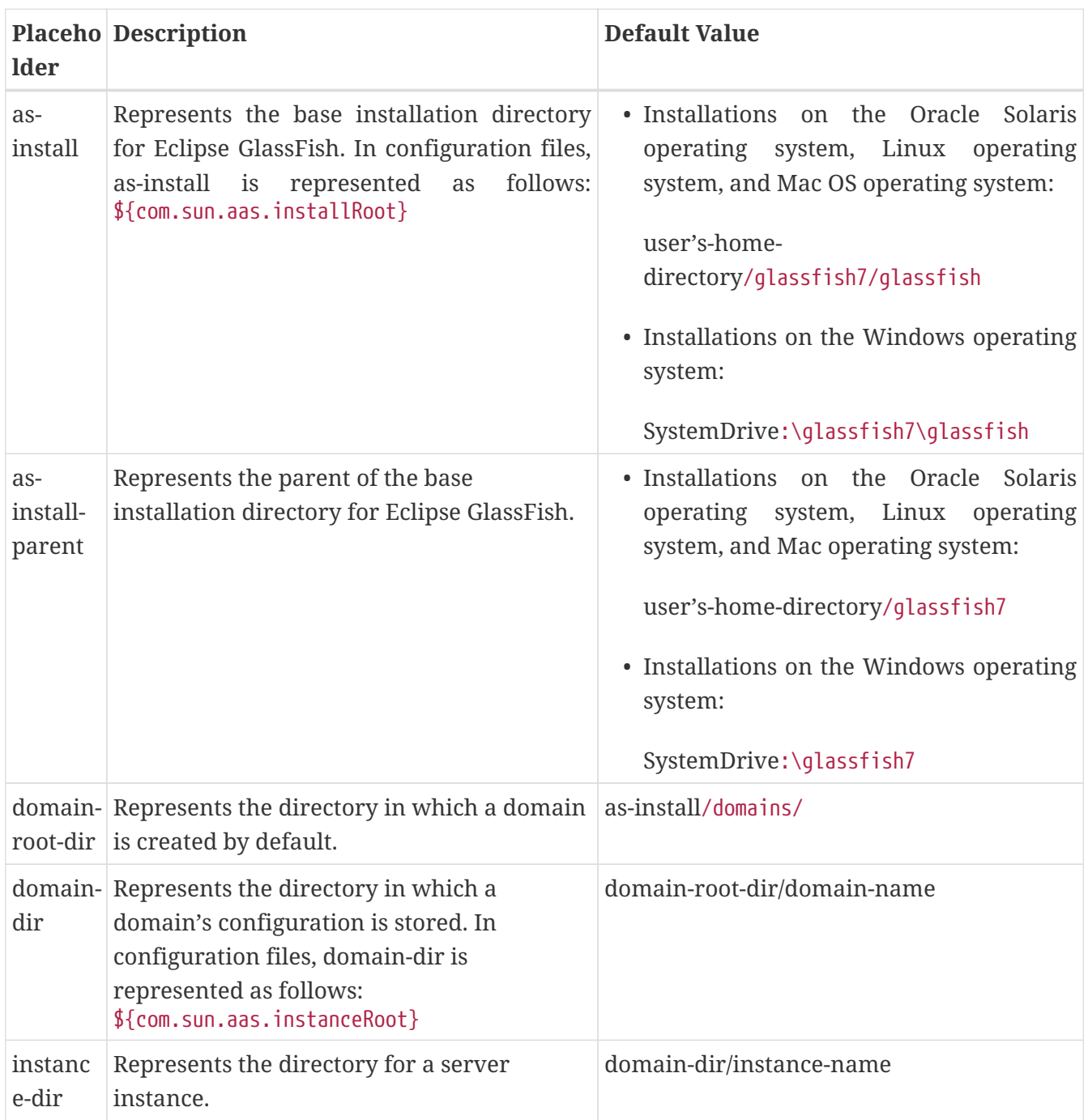

# <span id="page-7-0"></span>**1 Eclipse GlassFish 7 Release Notes**

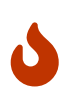

To Be Done

This page must be updated before the release!

Eclipse GlassFish provides a lightweight, modular server for the development of Java Platform Enterprise Edition (Jakarta EE) 8 applications. It is the Reference Implementation for Jakarta EE. It delivers a highly productive platform for developing with the latest Jakarta EE technologies.

For any issue or information on Eclipse GlassFish, see the <https://glassfish.org/>.

These Release Notes provide late-breaking information about Eclipse GlassFish 7 software and documentation. These Release Notes include summaries of supported hardware, operating environments, and JDK and JDBC/RDBMS requirements. Also included are a summary of new product features in the 7 release, and descriptions and workarounds for known issues and **limitations** 

Refer to this document prior to installing, configuring, or using Eclipse GlassFish 7 software. Consult this document periodically to view the most up-to-date product information.

- ["Revision History"](#page-7-1)
- ["What's New in the Eclipse GlassFish 7 Release?"](#page-8-0)
- ["Hardware and Software Requirements"](#page-8-1)
- ["Known Issues in Eclipse GlassFish 7"](#page-12-0)
- ["Restrictions and Deprecated Functionality"](#page-14-0)
- ["Documentation Errata"](#page-17-0)
- ["Features Available Only in the Full Platform"](#page-17-1)
- ["Jakarta EE Standards Support"](#page-17-2)
- ["How to Report Problems and Provide Feedback"](#page-19-0)
- ["Additional Resources"](#page-20-0)

## <span id="page-7-1"></span>**Revision History**

This section lists the revision history for these Release Notes.

Table 1-1 Revision History

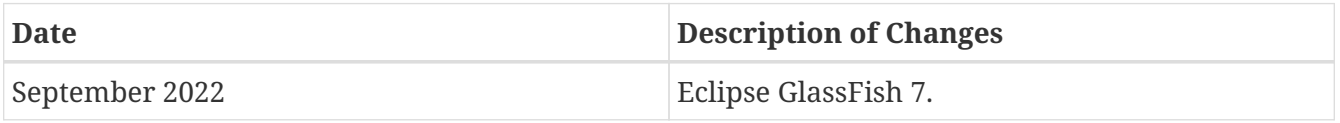

# <span id="page-8-0"></span>**What's New in the Eclipse GlassFish 7 Release?**

GlassFish is the Reference Implementation for Jakarta EE. Jakarta EE 10 introduces … To Be Done

Eclipse GlassFish 7 includes the following new and updated Jakarta EE standards.

New Features

• To Be Done

Updated

• To Be Done

For a complete list of the Jakarta EE technologies included in Eclipse GlassFish 7, see [Jakarta EE](#page-17-2) [Standards Support](#page-17-2).

> The main thrust of the Eclipse GlassFish 7 release is to provide an application server for developers to explore and begin exploiting the new and updated technologies in the Jakarta EE 10 platform. Thus, the following features of Eclipse GlassFish were not a focus of this release:

- $\mathbf{R}$
- Clusters and centralized management of standalone instances
- High availability features
- Upgrade
- Embedded Server

These features are included in the release, but they may not function properly with some of the new features added in support of the Jakarta EE 10 platform.

## <span id="page-8-1"></span>**Hardware and Software Requirements**

This section lists the requirements that must be met before installing Eclipse GlassFish Release 7 software.

The following topics are addressed here:

- [Required JDK Versions](#page-8-2)
- [Required Disk Space](#page-9-0)
- [Required Free Ports](#page-9-1)
- [Message Queue Broker Requirements](#page-11-0)
- [Paths and Environment Settings for the JDK Software](#page-11-1)

### <span id="page-8-2"></span>**Required JDK Versions**

Eclipse GlassFish Release 7 requires Oracle JDK 8 Update 144 or later.

Also be sure to see [Paths and Environment Settings for the JDK Software](#page-11-1) for important JDK configuration instructions.

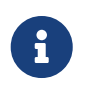

It is recommended that any machine that is hosting a Eclipse GlassFish DAS or server instance have a minimum of 1 GB RAM.

### <span id="page-9-0"></span>**Required Disk Space**

The download sizes for Eclipse GlassFish 7 vary depending on the package you choose. The following are the approximate sizes of the ZIP packages for the Full and Web profiles:

- Full \*.zip: 114 MB (136 MB unzipped)
- Web \*.zip: 64.9 MB (82.9 MB unzipped)

The installation sizes will vary depending on your configuration, but the approximate amount of disk space used by Eclipse GlassFish 7 is as follows:

- Full: 138 MB
- Web: 84.4 MB

### <span id="page-9-1"></span>**Required Free Ports**

You must have sixteen unused ports available for the ports Eclipse GlassFish uses. The installation program automatically detects ports that are in use and suggests currently unused ports for the default settings. The initial default port assignments are listed in the following table. If these default port numbers are in use, the installation program assigns a randomly selected port number from the dynamic port range. The selected port number might not be the next available port number.

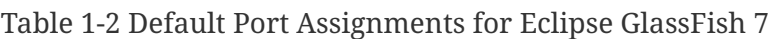

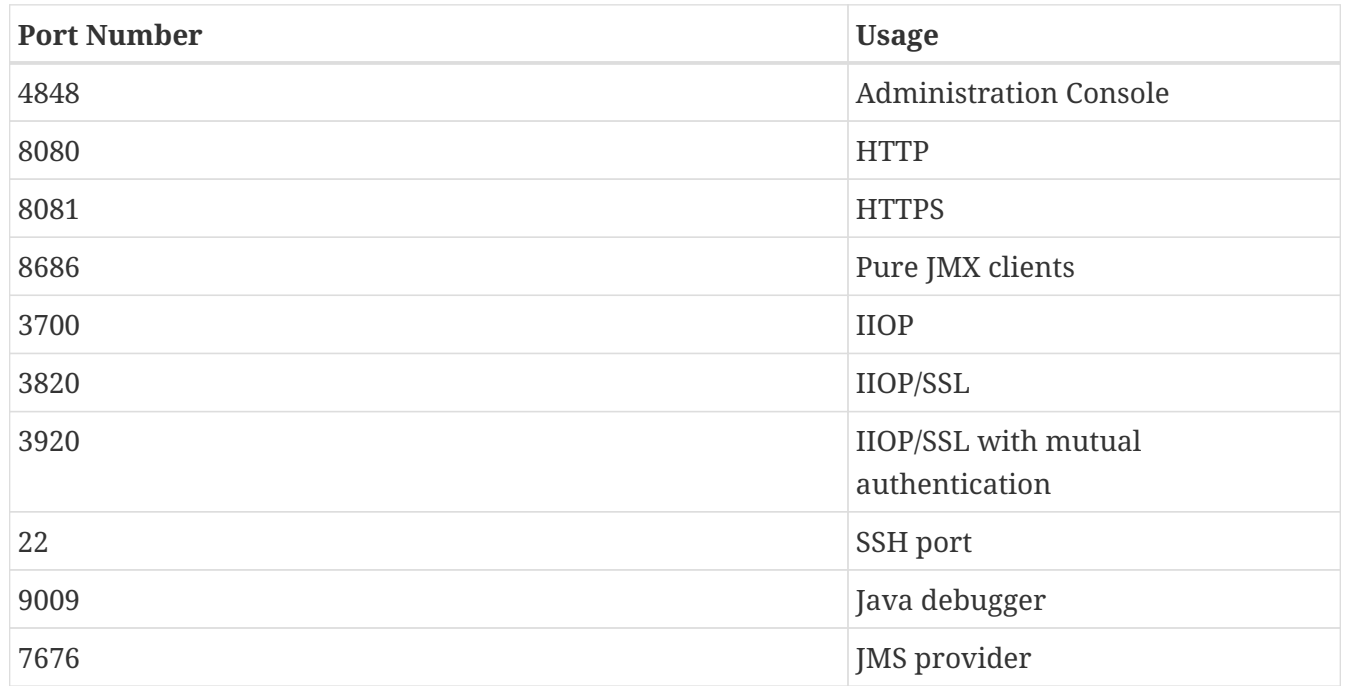

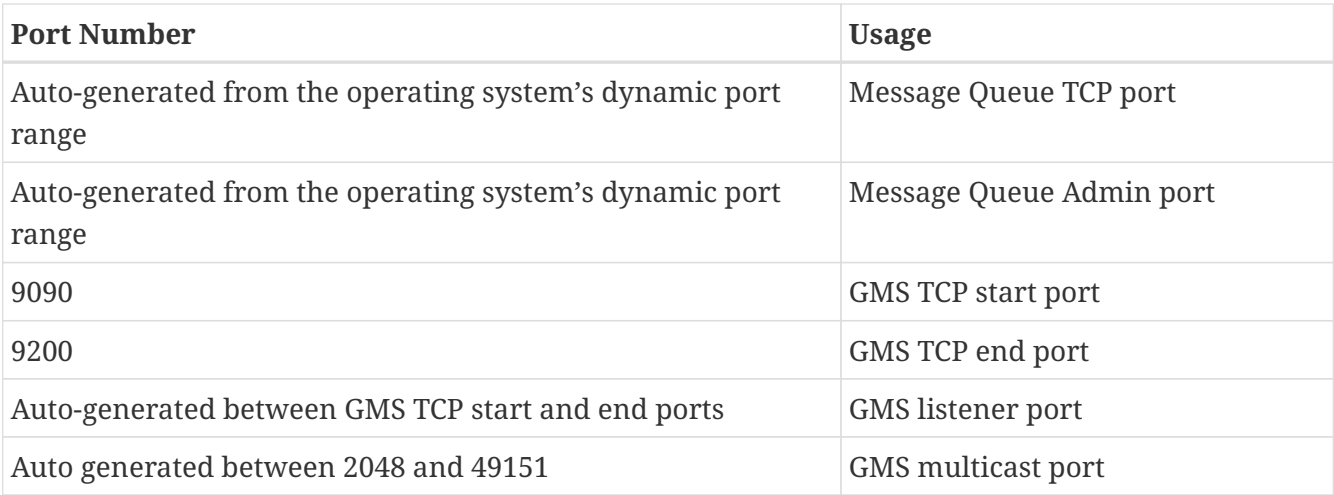

In some situations, such as when multiple domains are running on a single host, port conflicts can arise in the auto-generated ports used by Message Queue and the GMS. To avoid these conflicts, you can configure the JMS host and the GMS to use specific ports.

#### **To Configure Specific Ports for a JMS Host**

When you create a JMS Host, Eclipse GlassFish automatically selects ports for the JMS provider (called the portmapper port in Message Queue terminology), the Message Queue TCP port and the Message Queue admin port.

To provide specific values for these ports, use the --mqport and --property options when creating the JMS host:

```
asadmin> create-jms-host --mqhost hostName --mqport portNumber \
--mquser adminUser --mqpassword adminPassword --target glassfishTarget \
--property imq\\.jms\\.tcp\\.port=tcpPort:imq\\.admin\\.tcp\\.port=adminPort \
jms-host-name
```
#### **--mqport portNumber**

This option specifies the JMS provider port number.

#### **--property imq\\.jms\\.tcp\\.port=tcpPort:imq\\.admin\\.tcp\\.port=``adminPort**

The imq.jms.tcp.port and imq.admin.tcp.port properties specify the TCP port and the admin port numbers. The double backslashes  $(\setminus)$  are used in the --properties option to escape the dots in the property names.

#### **To Configure Specific GMS Ports for a Cluster**

When you create a cluster, Eclipse GlassFish automatically selects a port for GMS multicast that does not conflict with the GMS multicast port of any other cluster in the domain. Additionally, when you start a cluster, the GMS automatically selects an available port in a specific range for its TCP listener.

If two or more domains are running on the same host, configure the clusters in the domains to ensure that no GMS port conflicts can arise among the clusters. To avoid possible port conflicts, use the --multicast and --properties options when creating the cluster:

```
asadmin> create-cluster --multicastport multicast-port \
--properties GMS_TCPSTARTPORT=start-port:GMS_TCPENDPORT=end-port \
cluster-name
```
#### **--multicastport multicast-port**

This option specifies the port number for the GMS to use for UDP multicast.

#### **--properties GMS\_TCPSTARTPORT=start-port:GMS\_TCPENDPORT=``end-port**

The GMS\_TCPSTARTPORT and GMS\_TCPENDPORT properties specify the range of port numbers the GMS is to use when selecting an available port for its TCP listener.

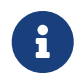

Though you can create a cluster, there is no support for configuration, as this has not been tested.

### <span id="page-11-0"></span>**Message Queue Broker Requirements**

Eclipse GlassFish 7 is now bundled with Message Queue (MQ) Broker 5.1.1. Refer to the [Open Message](https://github.com/eclipse-ee4j/glassfishdoc/5.1/mq-release-notes.pdf) [Queue Release Notes](https://github.com/eclipse-ee4j/glassfishdoc/5.1/mq-release-notes.pdf) for complete information about MQ Broker requirements.

### <span id="page-11-1"></span>**Paths and Environment Settings for the JDK Software**

Ensure that your JDK configuration settings on all local and remote Eclipse GlassFish hosts adhere to the guidelines listed below. Failure to adhere to these guidelines can cause various problems that may be difficult to trace.

The following topics are addressed here:

- [Use the JDK Binaries](#page-11-2)
- [Set the](#page-11-3) JAVA HOME [Environment Variable](#page-11-3)
- [Set Other Environment Variables As Necessary](#page-12-1)

#### <span id="page-11-2"></span>**Use the JDK Binaries**

The following binary files that are used with Eclipse GlassFish must come from the JDK software, not the Java Runtime Environment (JRE) software:

- java
- keytool

To meet this requirement, ensure that the bin directory for the JDK software precedes the bin directory for the JRE software in your path.

#### <span id="page-11-3"></span>**Set the JAVA\_HOME Environment Variable**

Before performing any Eclipse GlassFish installation or configuration procedures, set the JAVA\_HOME environment variable on the Eclipse GlassFish host machine to point to the correct Java version. Also be sure to add the JAVA\_HOME/bin directory to the PATH variable for your environment. The JAVA\_HOME variable must be set on all local and remote Eclipse GlassFish hosts.

#### <span id="page-12-1"></span>**Set Other Environment Variables As Necessary**

All remote asadmin subcommands require the correct version of Java to be available on the affected remote machine. For example, when creating a cluster or server instance on a remote machine, the remote machine uses its local default Java installation, not the Java installation that is on the DAS. Errors will therefore occur if the remote machine uses the wrong Java version.

Depending on the remote subcommand, the errors may not occur when the subcommand is executed, but may occur later, when interacting with a configuration or resource created or modified by the subcommand. For example, when creating a clustered server instance on a remote machine, the error may only first appear when you attempt to deploy an application on that server instance.

This issue is more likely to be encountered when Eclipse GlassFish is installed on the remote server by means of a ZIP file package as you do not have the option to specifically choose your Java version while unzipping a ZIP file.

Depending on what shell is invoked via SSH on the remote host, the JAVA\_HOME and PATH environment variables may need to be explicitly set in .bashrc, .cshrc, or some other shell configuration file. This configuration file may differ from the one that is used when you log in to the machine, such as .profile.

Alternatively, you can specifically set the Java path with the AS\_JAVA property in the in the asinstall/config/asenv.conf file.

### <span id="page-12-0"></span>**Known Issues in Eclipse GlassFish 7**

This section describes known issues and any available workarounds for Eclipse GlassFish 7 software.

The following topics are addressed here:

- [JAXB and JAX-WS no longer part of Jakarta EE platform](#page-12-2)
- [Resource validation property is enabled in the JVM option for deployment](#page-13-0)
- [Update Tool and pkg Command no longer part of Eclipse GlassFish](#page-13-1)
- [Java DB has been replaced by Apache Derby](#page-13-2)

### <span id="page-12-2"></span>**JAXB and JAX-WS no longer part of Jakarta EE platform**

#### **Description**

Jakarta XML Binding (previous JAXB) and Jakarta XML Web Services (previouly JAX-WS) are part of Jakarta EE platform, but as optional technologies. However, the jars are packaged in GlassFish.

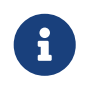

These jars are present only in the full profile of GlassFish and not part of web profile.

#### **Workaround**

None

### <span id="page-13-0"></span>**Resource validation property is enabled in the JVM option for deployment**

#### **Description**

A new JVM option for deployment - deployment.resource.validation is introduced in Eclipse GlassFish 7. This property is set to True by default so that each resource is validated during deployment time. This ensures that all resources are created beforehand. This property is applicable for administration server as well as instances when clusters are involved.

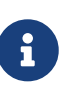

However, for deployment of applications containing embedded resource adapter, a connector resource is created after deployment. For the deployment of such applications to succeed, the server(s) must be started with this property set to false. For more information on JVM deployment options see [Administering JVM](https://github.com/eclipse-ee4j/glassfishdoc/5.1/administration-guide.pdf#G11.998994) [Options.](https://github.com/eclipse-ee4j/glassfishdoc/5.1/administration-guide.pdf#G11.998994)

#### **Workaround**

In case you do not want the resource validation to take place during the deployment, you can set this property value to False.

### <span id="page-13-1"></span>**Update Tool and pkg Command no longer part of Eclipse GlassFish**

#### **Description**

In previous releases, you could update your Eclipse GlassFish software using the pkg command and the Update tool. Since the recent release of Eclipse GlassFish does not require the use of these features, they have been removed from the Eclipse GlassFish installation.

#### **Workaround**

No workaround.

### <span id="page-13-2"></span>**Java DB has been replaced by Apache Derby**

#### **Description**

In the previous releases, Java DB was used as the database for Eclipse GlassFishs. With the release of Eclipse GlassFish 7, Apache Derby 10.13.1.1 has replaced Java DB as the database for Eclipse GlassFishs.

#### **Workaround**

No workaround.

# <span id="page-14-0"></span>**Restrictions and Deprecated Functionality**

This section describes restrictions and deprecated functionality in Eclipse GlassFish 7.

The following topics are addressed here:

- [asadmin](#page-14-1) [Subcommands](#page-14-1)
- [Deprecated, Unsupported, and Obsolete Options](#page-14-2)
- [Applications That Use Apache Derby](#page-16-0)
- [No Support for Client VM on Windows AMD64](#page-16-1)
- [Metro Reliable Messaging in](#page-16-2) [InOrder](#page-16-2) [Delivery Mode](#page-16-2)

### <span id="page-14-1"></span>**asadmin Subcommands**

In Eclipse GlassFish 7, it is recommended that utility options of the asadmin command precede the subcommand. Utility options are options that control the behavior of the asadmin utility, as distinguished from subcommand options. Use of the following options after the subcommand is deprecated.

- --host
- --port
- --user
- --passwordfile
- --terse
- --secure
- --echo
- --interactive

### <span id="page-14-2"></span>**Deprecated, Unsupported, and Obsolete Options**

Options in [Table 1-3](#page-14-3) are deprecated or no longer supported, or are obsolete and are ignored.

<span id="page-14-3"></span>Table 1-3 Deprecated, Unsupported, and Obsolete Options for asadmin and Subcommands

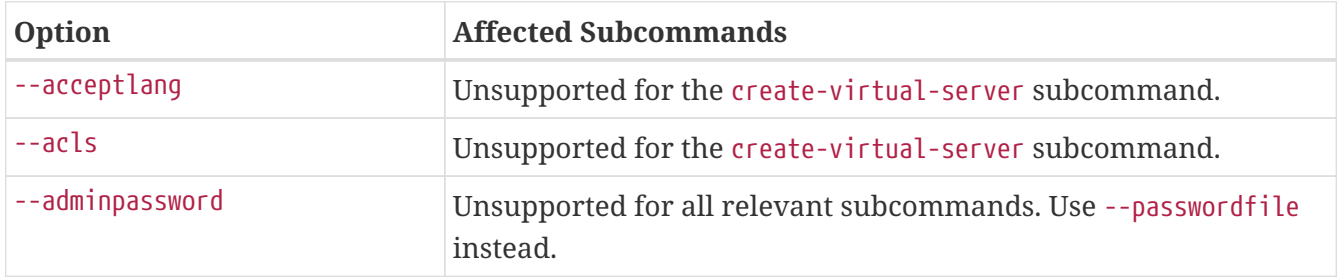

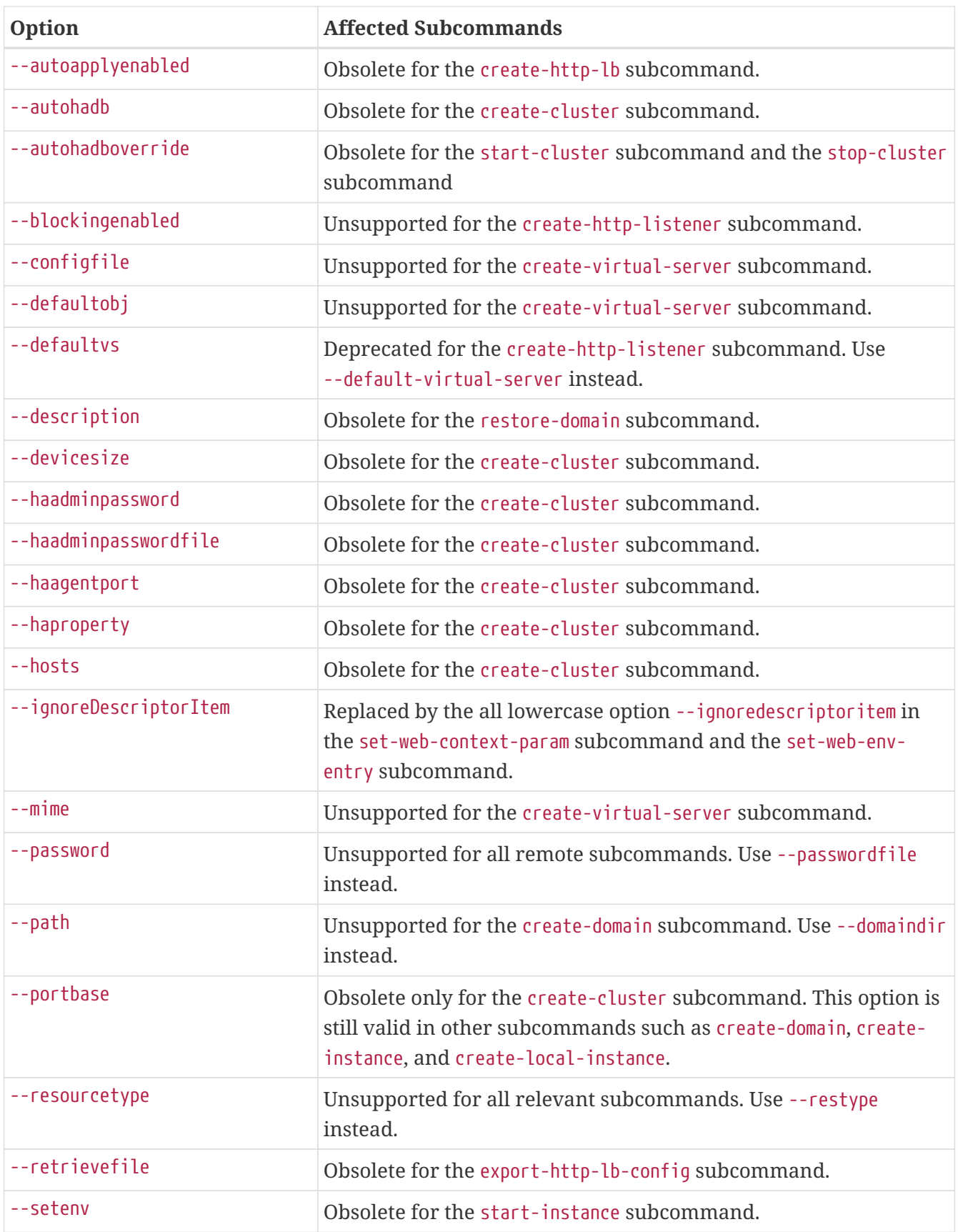

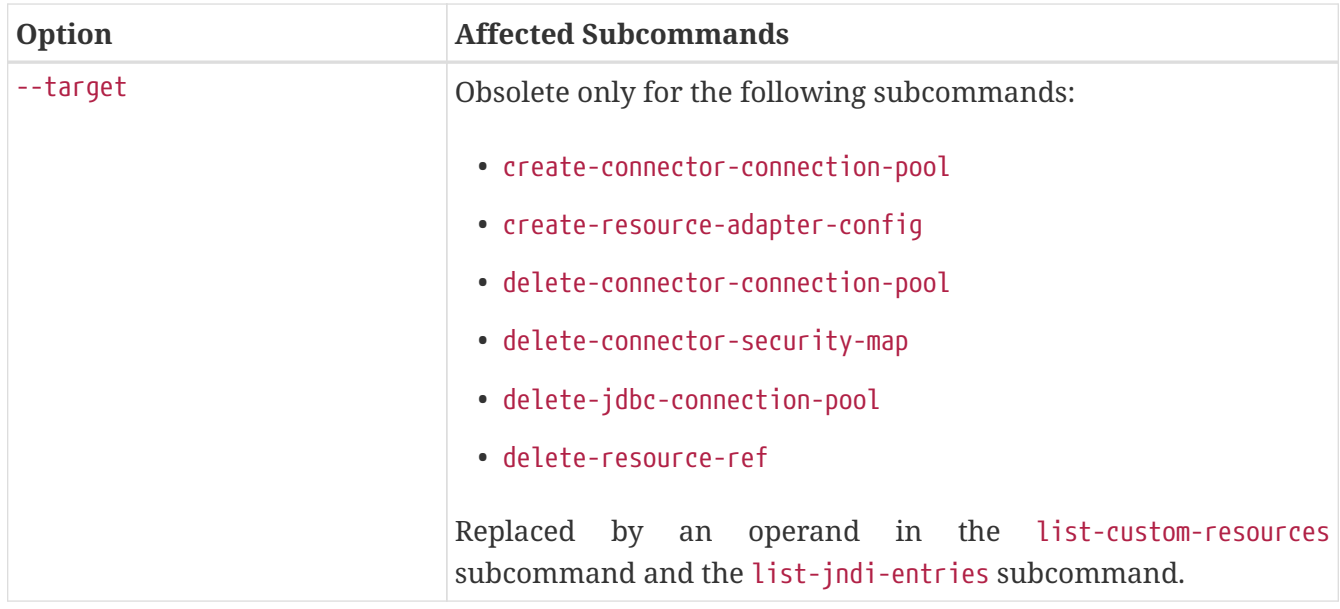

### <span id="page-16-0"></span>**Applications That Use Apache Derby**

The directory location of Apache Derby in Eclipse GlassFish 7 has changed from its location in previous installations. Suppose that you have deployed applications that use Apache Derby databases in your previous server installation, and you upgrade your existing installation to Eclipse GlassFish 7. If you run the asadmin start-database command and successfully start Apache Derby, you could run into problems while trying to run applications that were deployed on your previous server installation.

To solve this problem, you can copy the databases directory from your previous installation to asinstall/databases. Make sure the database is not running when you do this.

Alternatively, you can perform these steps:

1. Use the asadmin start-database command with the --dbhome option pointing to the databases directory in the older version of Apache Derby. For example:

asadmin start-database --dbhome c:\glassfish\databases

2. After upgrade, start Eclipse GlassFish 7.

### <span id="page-16-1"></span>**No Support for Client VM on Windows AMD64**

By default, the Eclipse GlassFish DAS uses the Client VM to achieve best startup and deployment performance. If you are using Windows AMD64, edit the domain.xml file to remove the line <jvmoptions>-client<jvm-options>. In this case, JVM ergonomics chooses the appropriate kind of VM for the given platform. Note that server instances use the Server VM by default.

### <span id="page-16-2"></span>**Metro Reliable Messaging in InOrder Delivery Mode**

The Metro Reliable Messaging in InOrder Delivery mode has not been tested for high availability in Eclipse GlassFish 7. The feature may work, but it has not been formally tested and is therefore not a supported feature.

### **No Support for Kerberos on AIX**

Eclipse GlassFish 7 does not support Kerberos on the AIX platform.

For the complete report about this issue, see [Issue-16728](https://github.com/javaee/glassfish/issues/16728)

# <span id="page-17-0"></span>**Documentation Errata**

This section describes documentation errata.

• [Upgrading to Eclipse GlassFish Is Not Necessary](#page-17-3)

### <span id="page-17-3"></span>**Upgrading to Eclipse GlassFish Is Not Necessary**

The Eclipse GlassFish Administration Guide discusses upgrading Eclipse GlassFish to Eclipse GlassFish. Eclipse GlassFish 4.x is only an open source release, so this upgrade is not necessary.

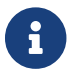

Upgrading may not work for Eclipse GlassFish 7

## <span id="page-17-1"></span>**Features Available Only in the Full Platform**

The following features of Eclipse GlassFish 7 are available only in the Full Platform:

• EJB features that make up the full EJB 3.2 API, such as remote EJB components, message-driven beans, web service EJB endpoints, and the EJB Timer Service

The EJB 3.2 Lite specification is supported in the Web Profile. This specification allows enterprise beans within web applications and includes support for local stateless session beans, stateful session beans, and singleton session beans.

- Application Client Container
- JMS resources
- Web services

In the Web Profile, a servlet or EJB component cannot be a web service endpoint. The sunweb.xml and sun-ejb-jar.xml elements that are related to web services are ignored.

- Message security
- Jakarta Mail resources

Connector modules that use only outbound communication features and work-management that does not involve inbound communication features are supported in the Web Profile. Other connector features are supported only in the Eclipse GlassFish 7 full platform.

## <span id="page-17-2"></span>**Jakarta EE Standards Support**

[Table 1-4](#page-18-0) lists the Jakarta EE standards implemented in Eclipse GlassFish 7. The table also indicates

the distributions in which the implementation of a standard is available.

- X indicates that the implementation is available in the distribution.
- - indicates that the implementation is not available in the distribution.

<span id="page-18-0"></span>Table 1-4 Jakarta EE Standards Implementations in Eclipse GlassFish 7

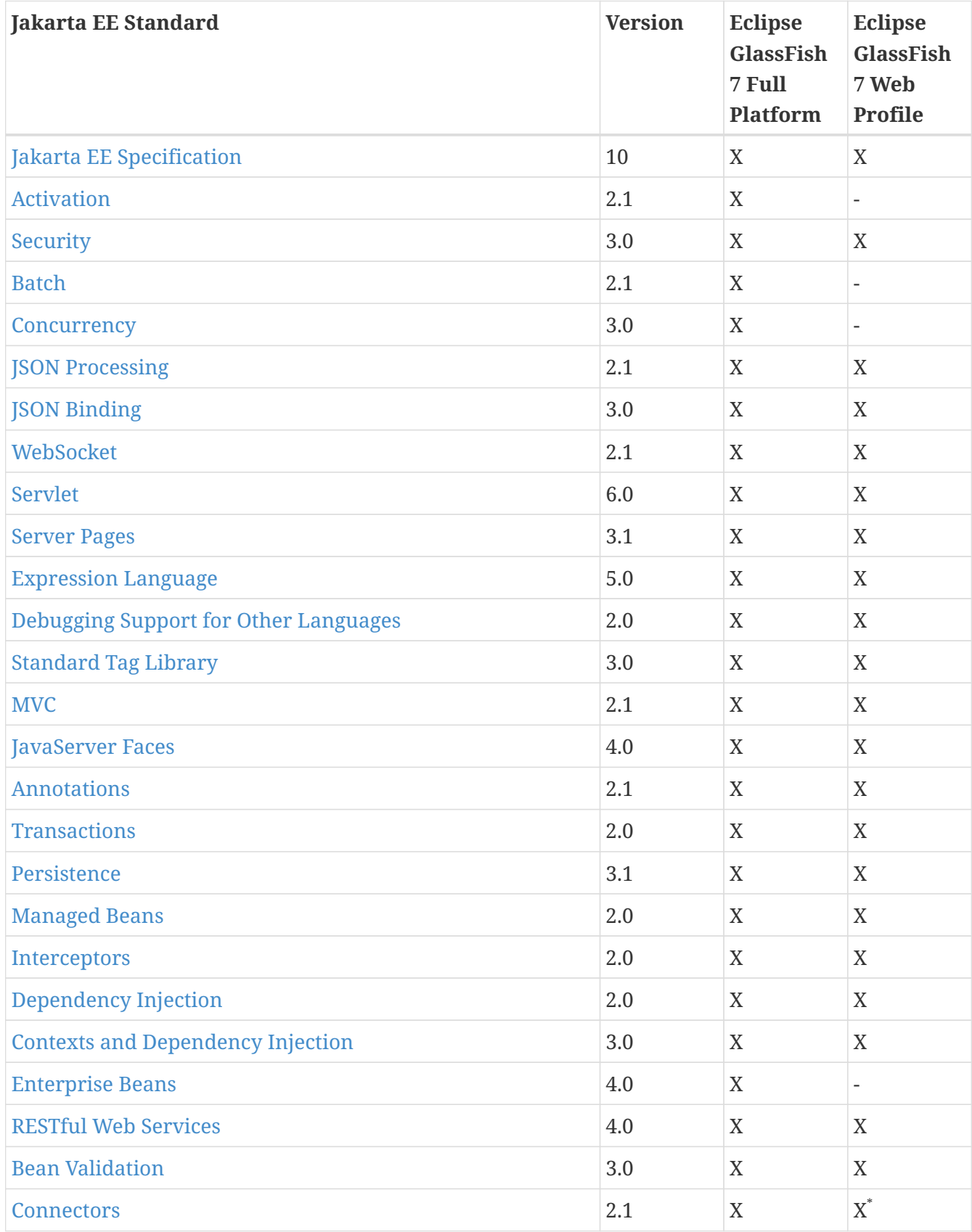

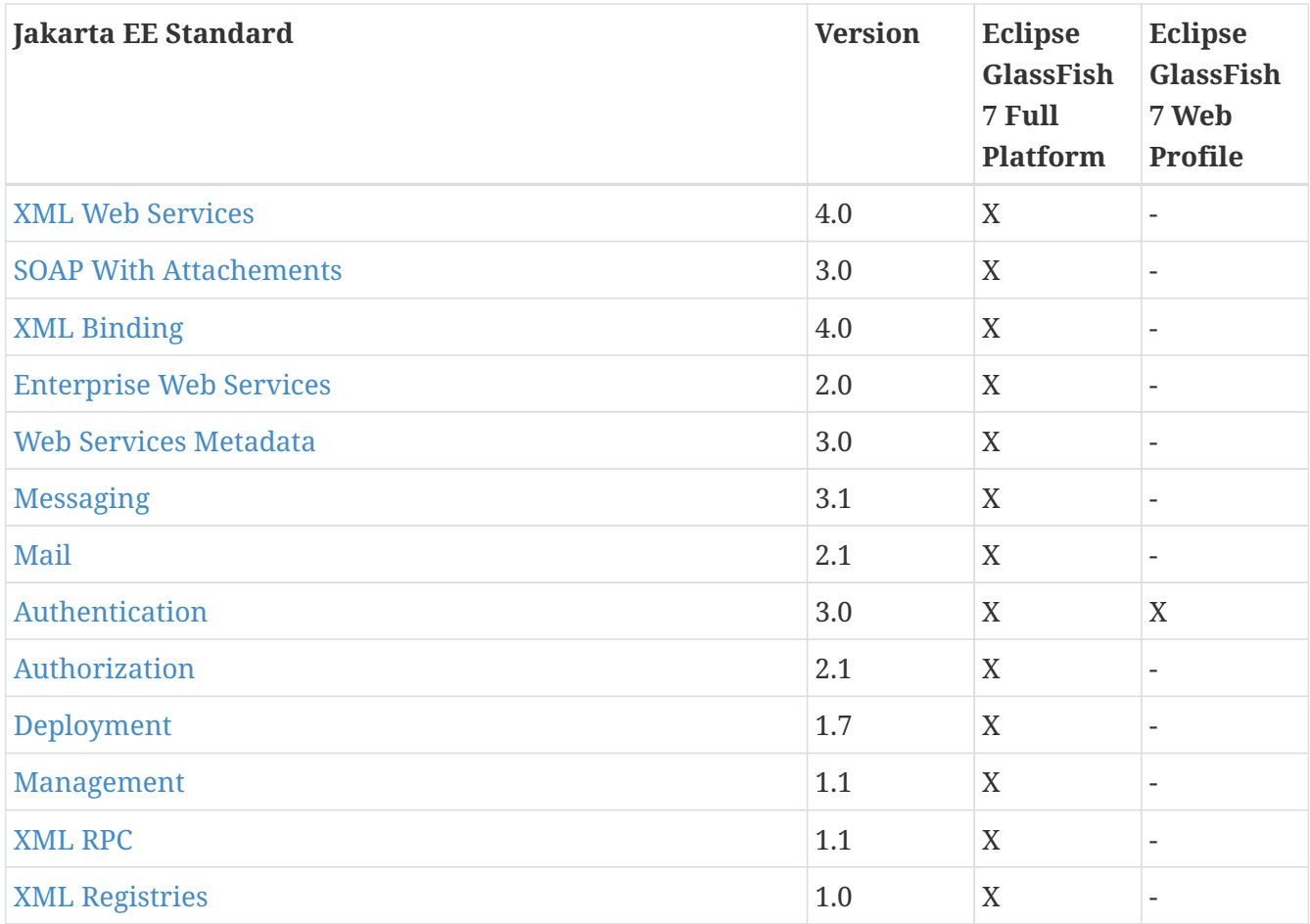

\* Standalone Connector 1.7 Container only.

Building on these standards, Eclipse GlassFish 7 provides a number of extensions, including the following:

- Ajax (asynchronous JavaScript and XML): Retrieves and displays new data for a portion of a web page without affecting the rest of the page.
- Metro: A web services stack that implements Java Architecture for XML Binding (JAXB) and Java APIs for XML Web Services 2.3 (JAX-WS 2.3).
- Grizzly: A framework for building scalable and robust servers using New I/O (NIO) APIs, which make scaling to thousands of users possible. The ability to embed components that support HTTP, Bayeux Protocol, Java Servlet API, and Comet is provided.

## <span id="page-19-0"></span>**How to Report Problems and Provide Feedback**

If you have problems with Eclipse GlassFish 7, provide feedback through one of the following mechanisms:

- [Eclipse GlassFish forum](https://javaee.groups.io/g/glassfish) (<https://javaee.groups.io/g/glassfish>) A variety of Eclipse GlassFish community for various interests and feedback
- [GlassFish Issue tracke](https://github.com/javaee/glassfish/issues)r (<https://github.com/javaee/glassfish/issues>) Eclipse GlassFish project dashboards and issue tracking database

# <span id="page-20-0"></span>**Additional Resources**

Useful information can be found at the following locations:

• [Eclipse GlassFish Community](https://github.com/eclipse-ee4j/glassfish) (<https://github.com/eclipse-ee4j/glassfish>)